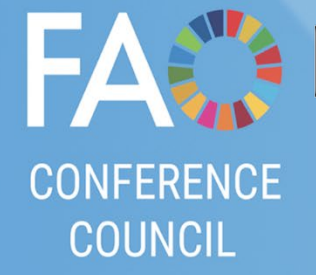

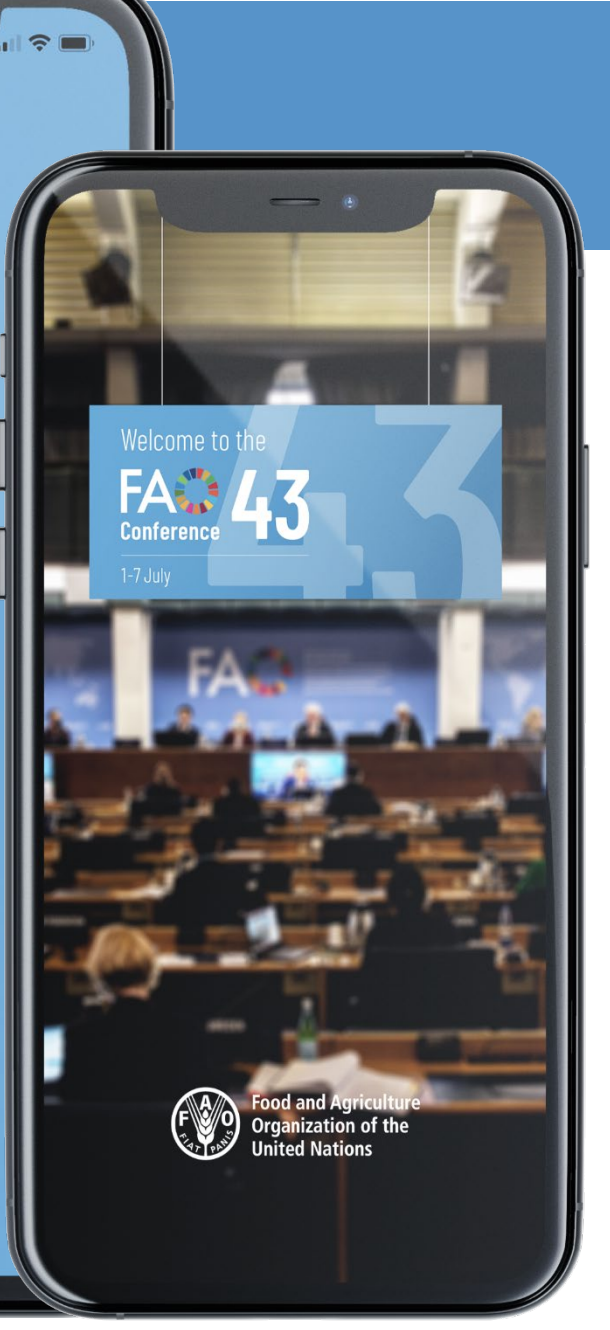

# **FAO CONFERENCE AND COUNCIL APP**

### **One App for Conference and Council Sessions**

**Receive real-time notifications. Access the timetable, documents and more!** 

**Available in Arabic, Chinese, English, French, Russian and Spanish.**

#### **INSTALLATION AND APP GUIDE**

**This guide will assist you in successfully installing and using the App on your device. The App works on iOS and Android smartphones and tablets.** 

**[https://www.fao.org/about/meetings/conference/c2023/conference43-app/en](https://www.fao.org/about/meetings/conference/c2023/conference43-app/en/)**

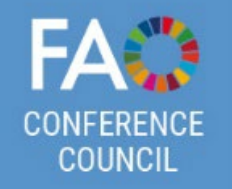

# **SCAN OR CLICK ON THE QR CODE TO DOWNLOAD THE APP**

Select between Android or iOS depending on your device's operating system. The links will take you to your mobile store.

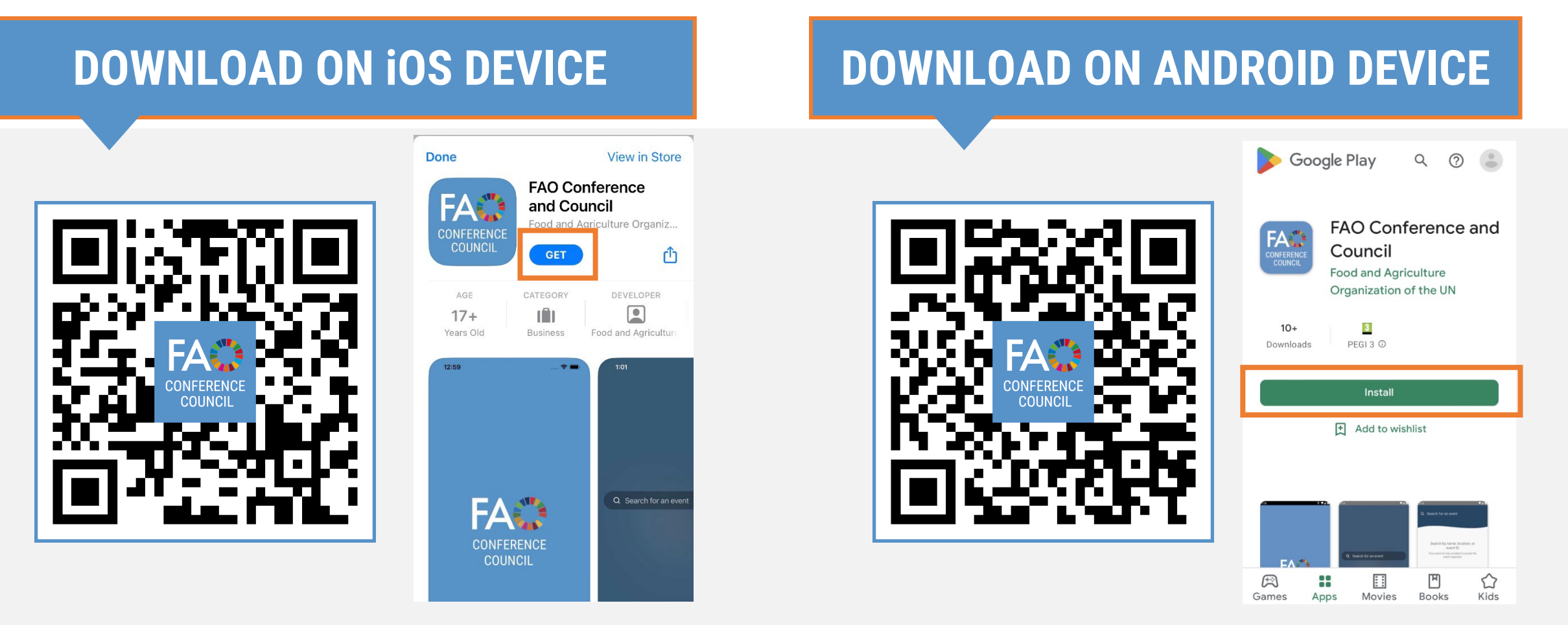

**[https://www.fao.org/about/meetings/conference/c2023/conference43-app/en](https://www.fao.org/about/meetings/conference/c2023/conference43-app/en/)**

# **AGGING AVAILABLE IN ARABIC, CHINESE, ENGLISH, FRENCH, RUSSIAN AND SPANISH**

#### Insert "FAO" in the Search. Select a language of choice.

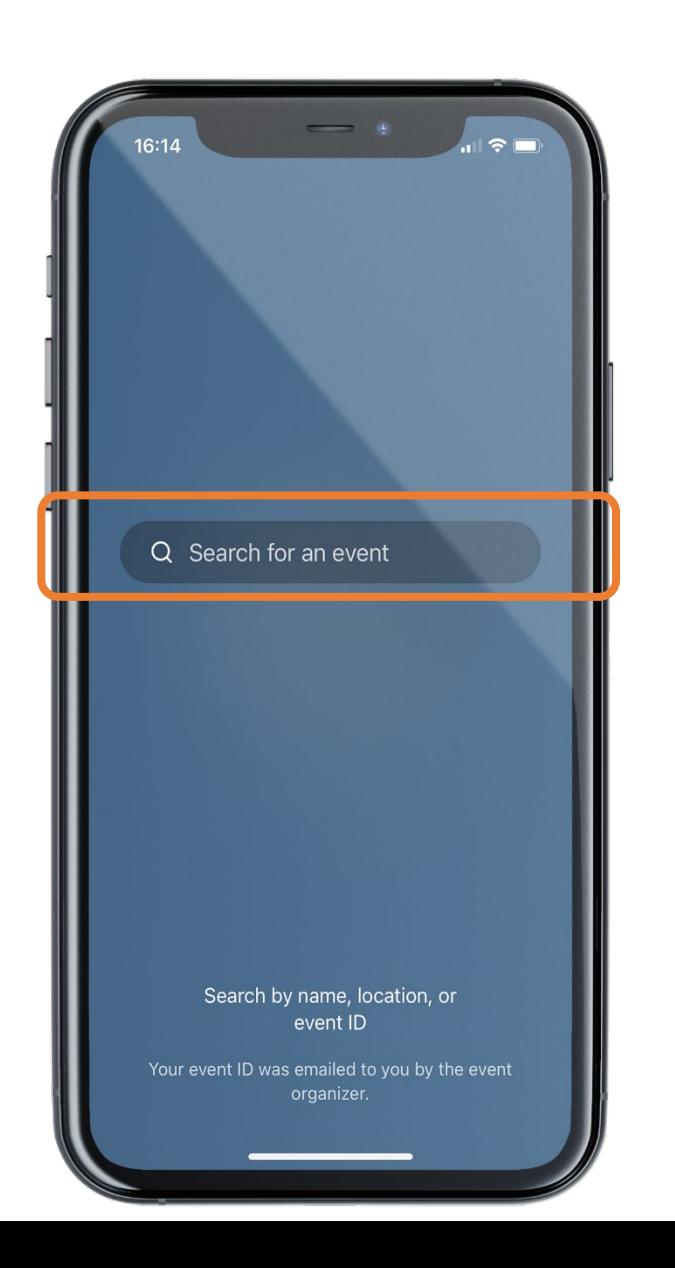

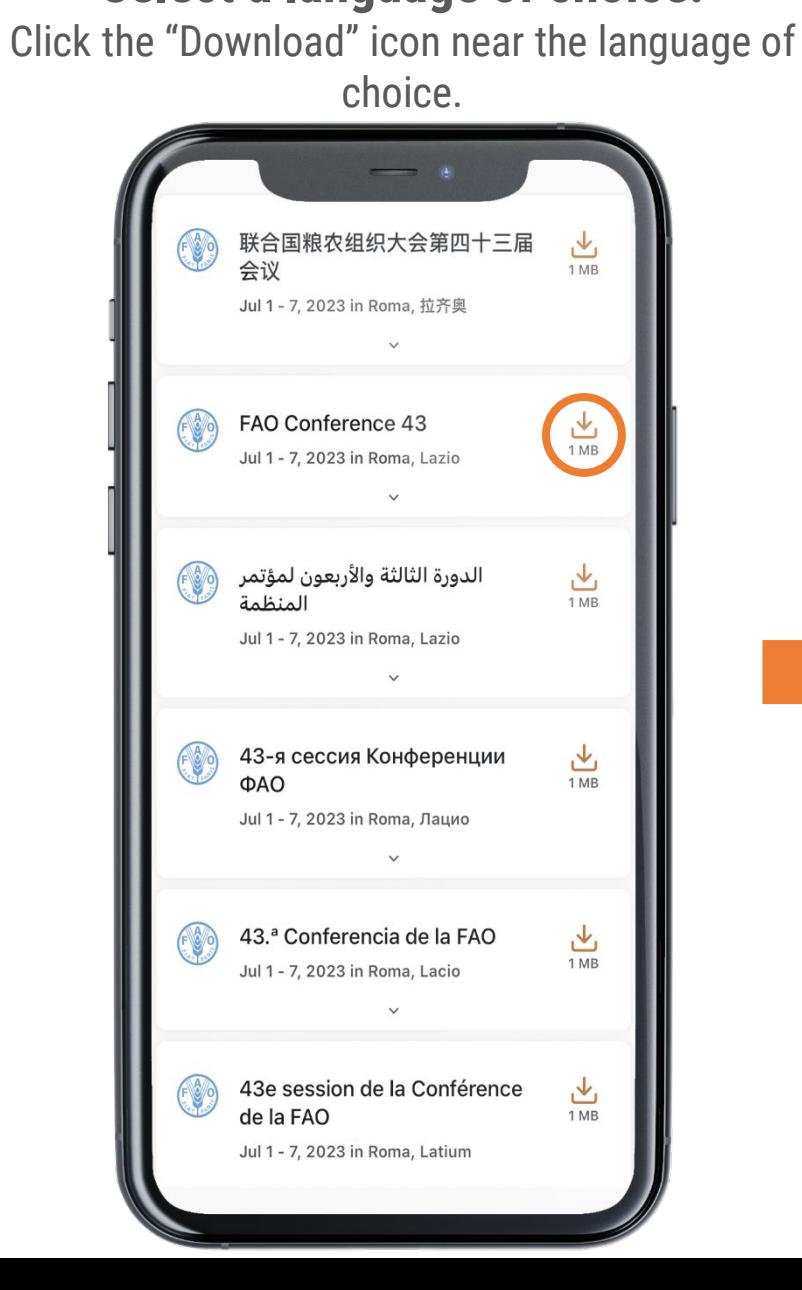

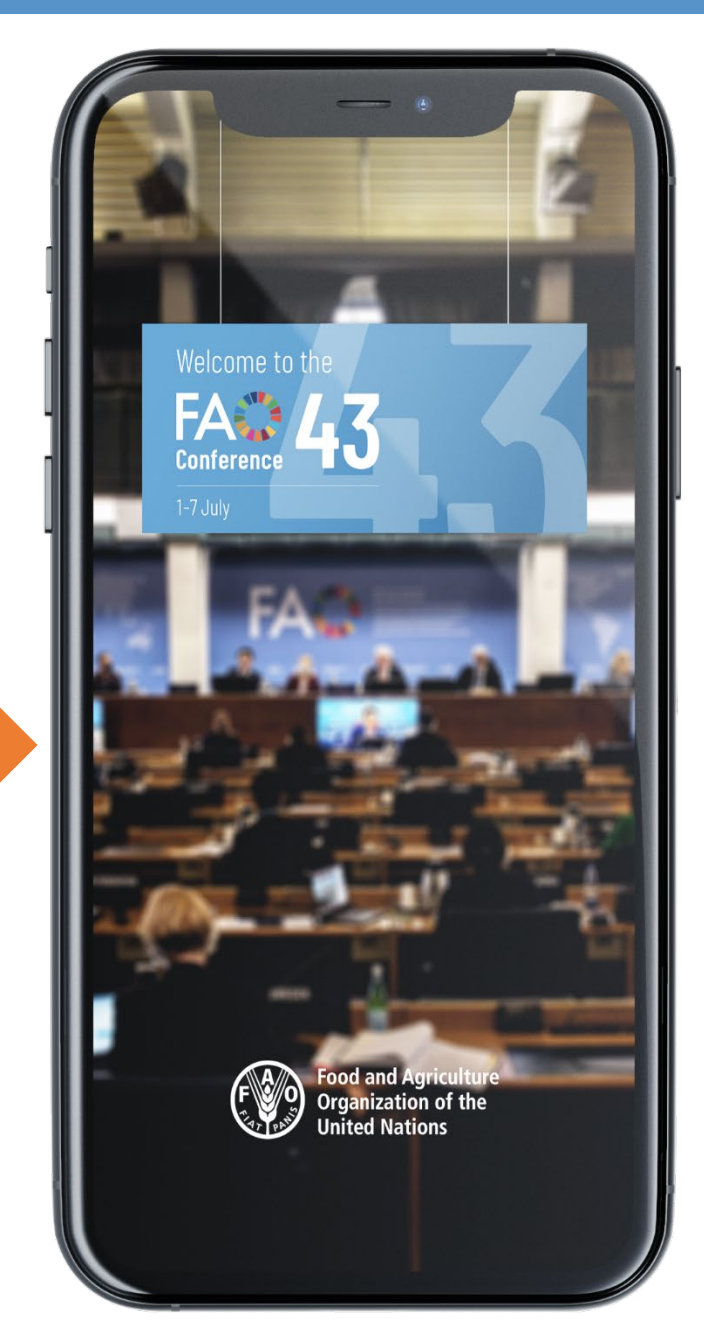

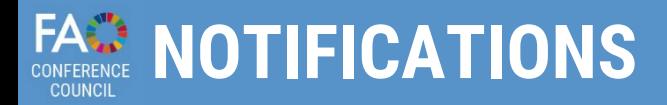

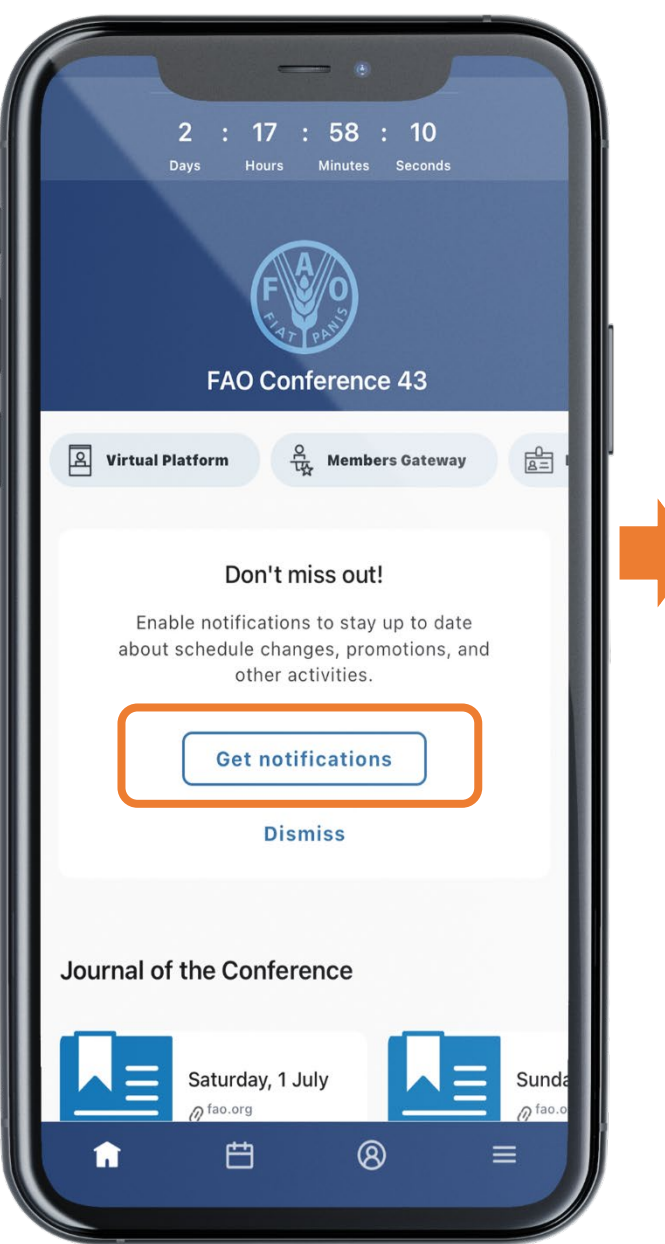

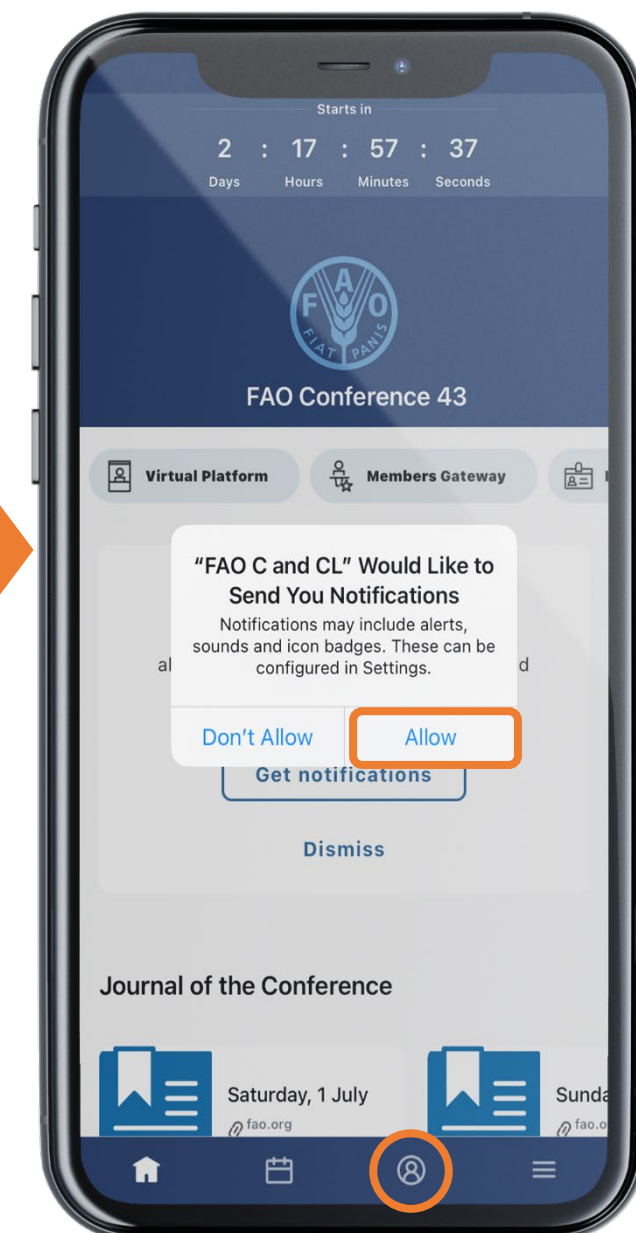

### **Receive alerts and messages on the work of the Conference and Council in real-time.**

## **Select "Allow" to receive notifications.**

Notifications are sent throughout the week of the Conference and Council, when sessions are about to start, if there are changes to the schedule, when draft verbatim records are available and more!

Notifications are stored in the Notifications section of the App.

#### **To access notifications, click on the button shown in the Menu Bar.**

## **APP CONTENT: HOME SCREEN**

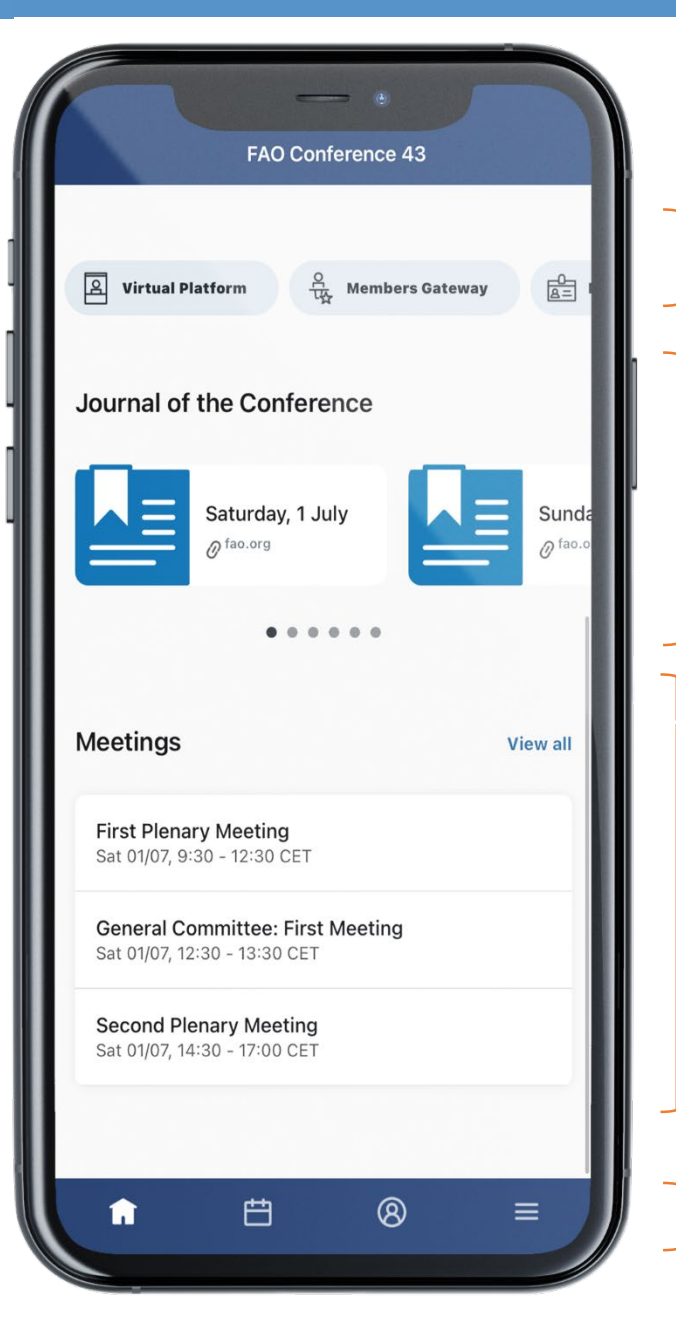

**Quick links: Virtual Platform, Webcast, Members Gateway and Information for Participants**

**Access the Order of the Day for Council or the Journal of the Conference**

**Access the Timetable**

**Menu Bar: Access Homepage, Timetable, Notifications and More**

## **APP CONTENT: MORE**

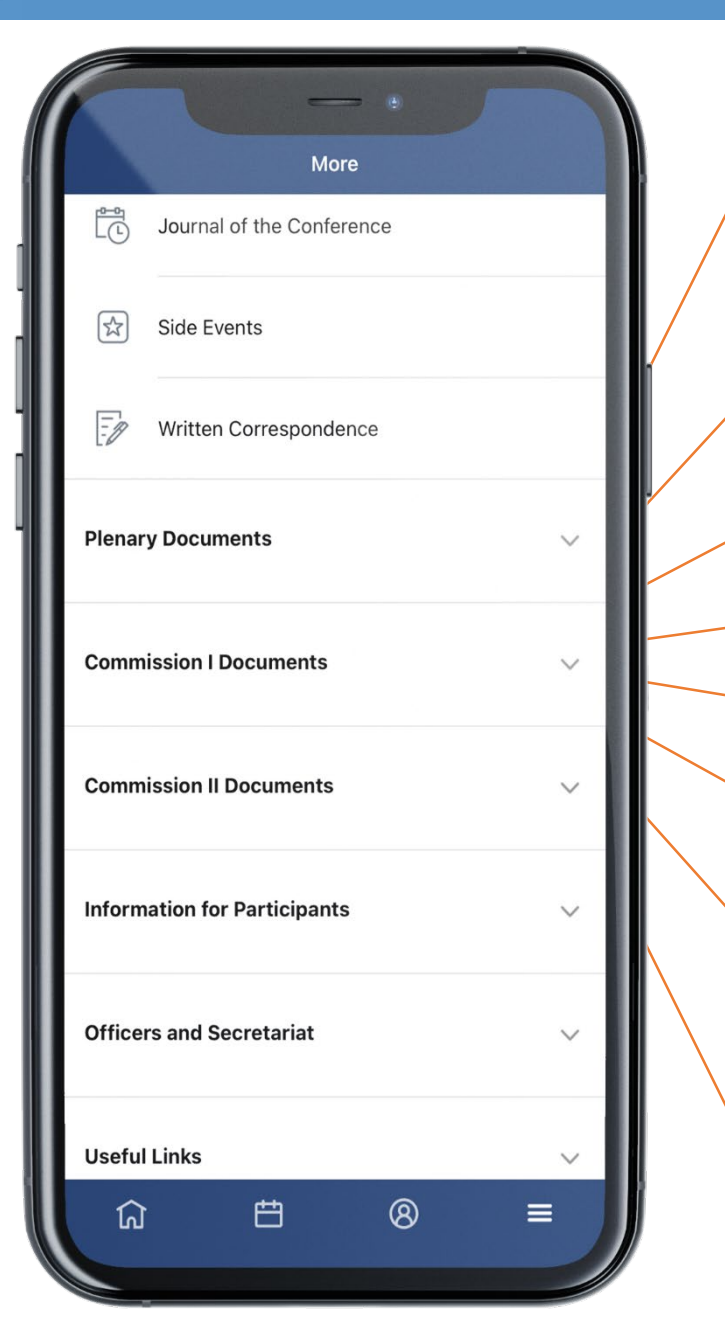

**VIRTUAL PLATFORM: Log into the virtual modality of Conference and Council meetings**

**ORDER OF THE DAY or JOURNAL OF THE CONFERENCE: View the daily programme of the Conference or Council**

**MEMBERS GATEWAY: Log into the Members Gateway**

**EVENTS AT FAO: Access FAO Events occurring during Conference and Council Sessions**

**DOCUMENTS: Access Plenary, Commission I and Commission II documents listed by Agenda Item**

**INFORMATION FOR PARTICIPANTS: Access information on meeting modalities and documents**

**OFFICERS AND SECRETARIAT: View the Officers and Secretariat of the Conference and Council**

**USEFUL LINKS: FAO BASIC TEXTS – CONFERENCE WEBSITE - WEBCAST**